**VERSION 1** Updated: 7/1 17/15

## Quick Start Guide Kindergarten Student Learning Center

The Student Learning Center is a digital resource for students to access activities, explore with eTools, get assignments, play g games, and m much more.

Students will find lesson resources from the My First Math Book, Activity Cards, Activity Sheets (from Math Masters), the eToolkit, games, EM at Home (including Home Links and Family Letters), customized assignments, and more!

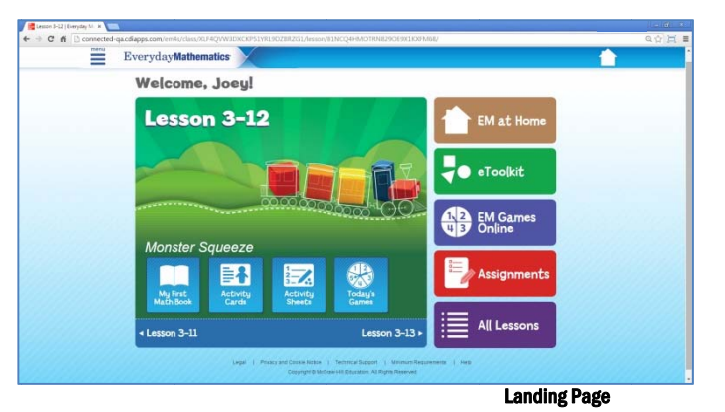

## Regular Login

Everyday<br>**Mathematics** 

For regular login, students should visit connectED.mcgraw-hill.com and type in their username and password. Once students log in, they click on the *Everyday Mathematics* icon from the list of content.

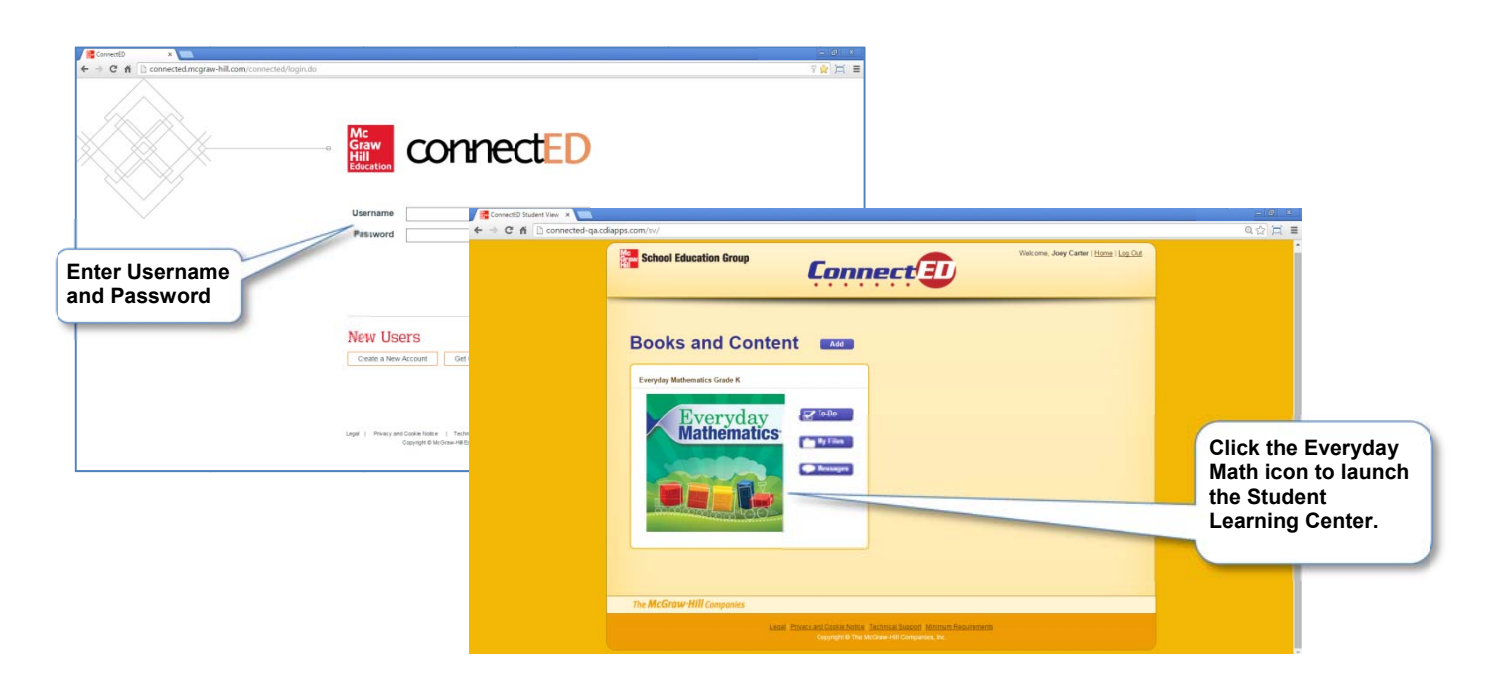

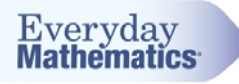

## Simplified Login<br>Students can also acce

Students can also access the Student Learning Center using a simplified login process. (More information on teacher-side setup is available in the Quick Start Guide: Teacher Center Set Up.)

Once simplified login is set up, students go directly to the student login URL, select their class and then their name, and enter their password-and they go directly to the Student Learning Center.

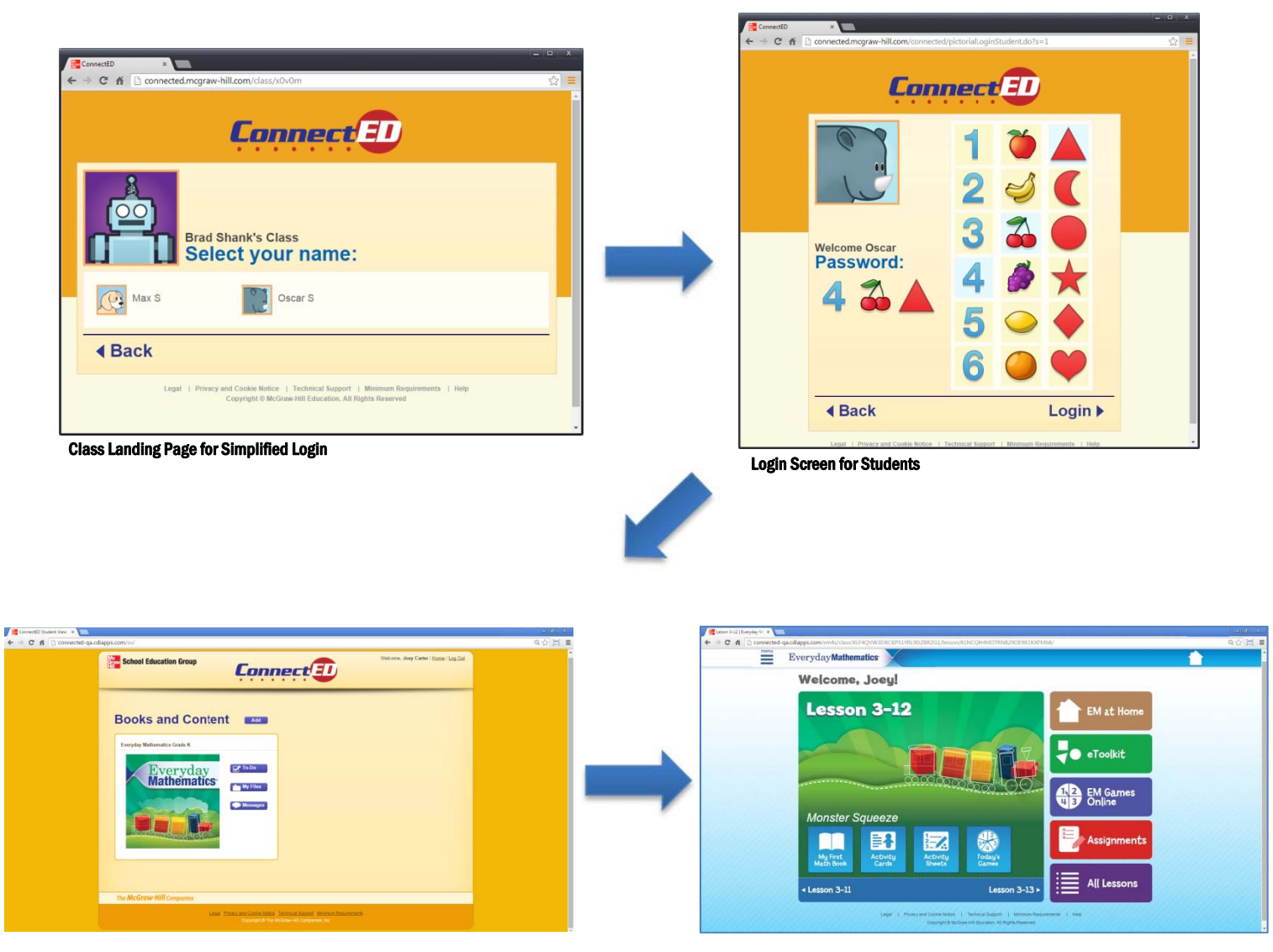

Content List for Student

Student Learning Center: Landing Page

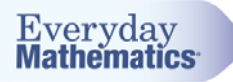

## **Landing Page**

However they login, every time a student logs in he or she sees the lesson landing page. The landing page always shows today's lesson. The teacher sets up which lesson is for today.

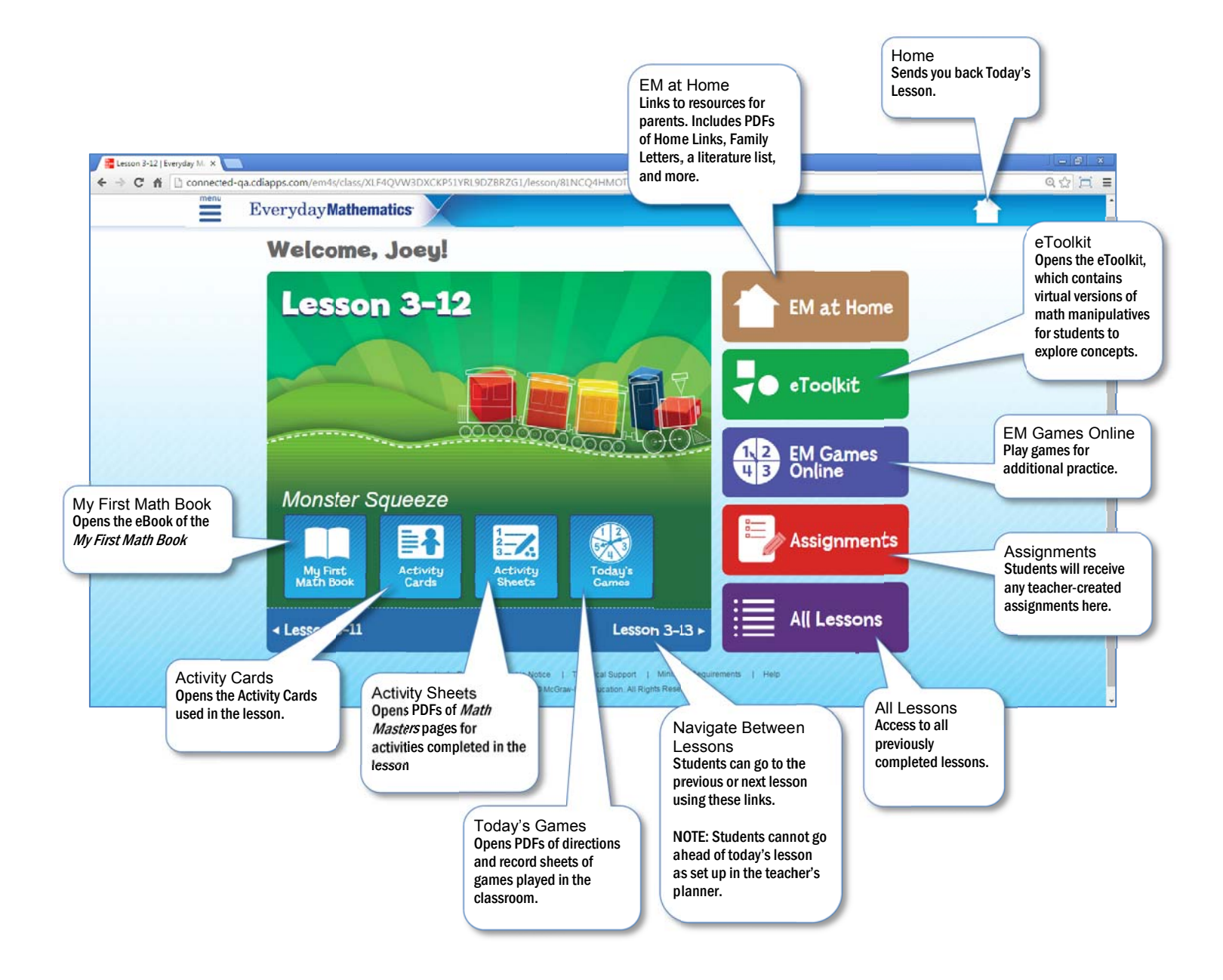